## 新学位系统登录指南

第一步:

登录校园网主页——点击"机构设置"——研究生院"学位管理 办公室"

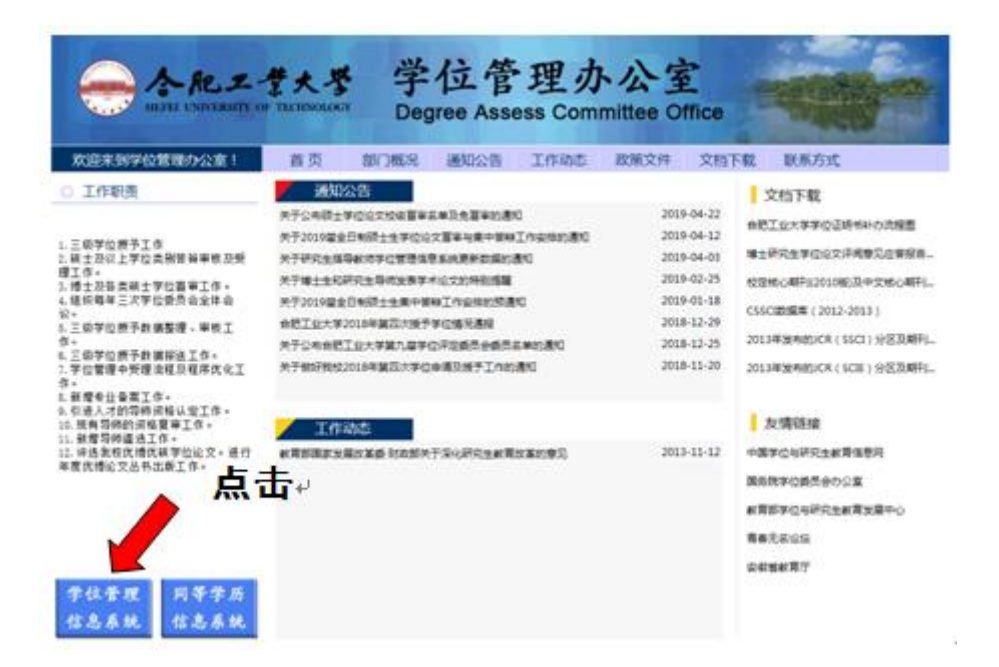

第二步

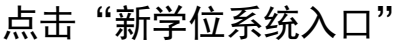

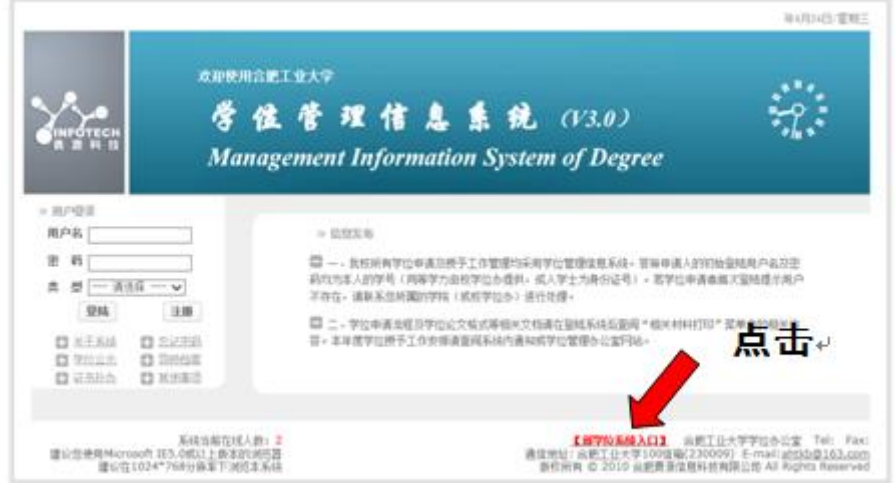

第三步

## 1. 若需要,请点击下载适用的浏览器;

## 2. 登录

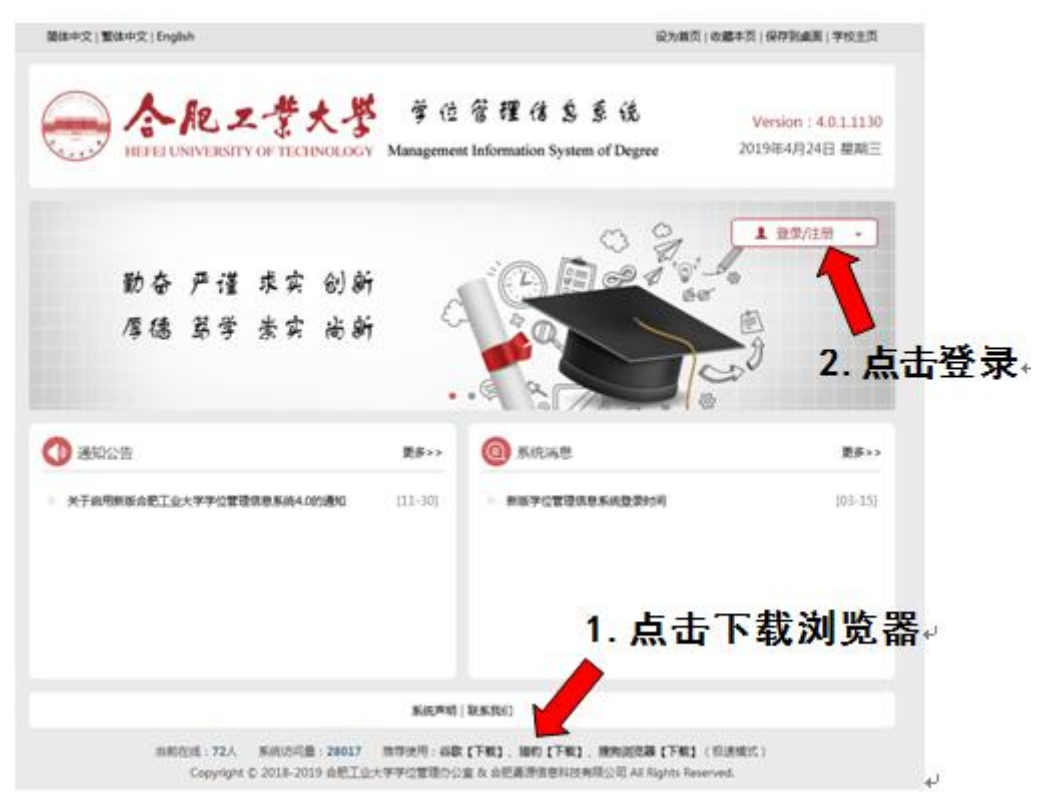